## **Quick Setup**

**1** Set up the tablet. Refer to the Quick Start guide that shipped with the tablet.

**2** (optional) Connect the HP fingerprint reader or HP MSR to the bracket **and 2**. Then connect to the right or left side of the stand, using the included screws  $\bullet$ . Connect a USB cable to the component  $\bullet$ , run the cable through the opening in the stand and through the cable clip and then connect the other end to the adapter. See  $\bullet$  and  $\bullet$  in step 3 below.

**3** Connect the tablet to the stand and to the HP ElitePad Connectivity and Smart AC Adapter, as follows. Route the adapter cable through the opening in the stand  $\bullet$  and through the cable clip  $\bullet$ . **NOTE:** To open the cable clip, gently squeeze it to unhinge the right side.

Connect the adapter cable to the port on the bottom of the tablet  $\bullet$ . Insert the tablet into the stand  $\bullet$ , and tighten the thumb screw to secure the tablet in the stand  $\mathbf{\Theta}.$ 

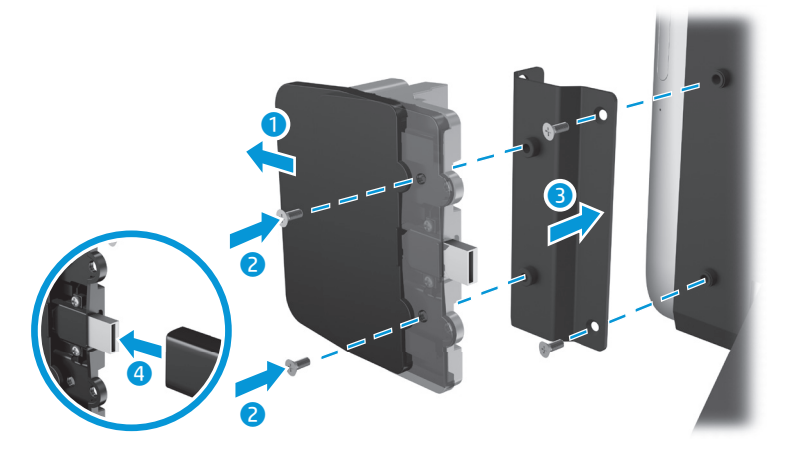

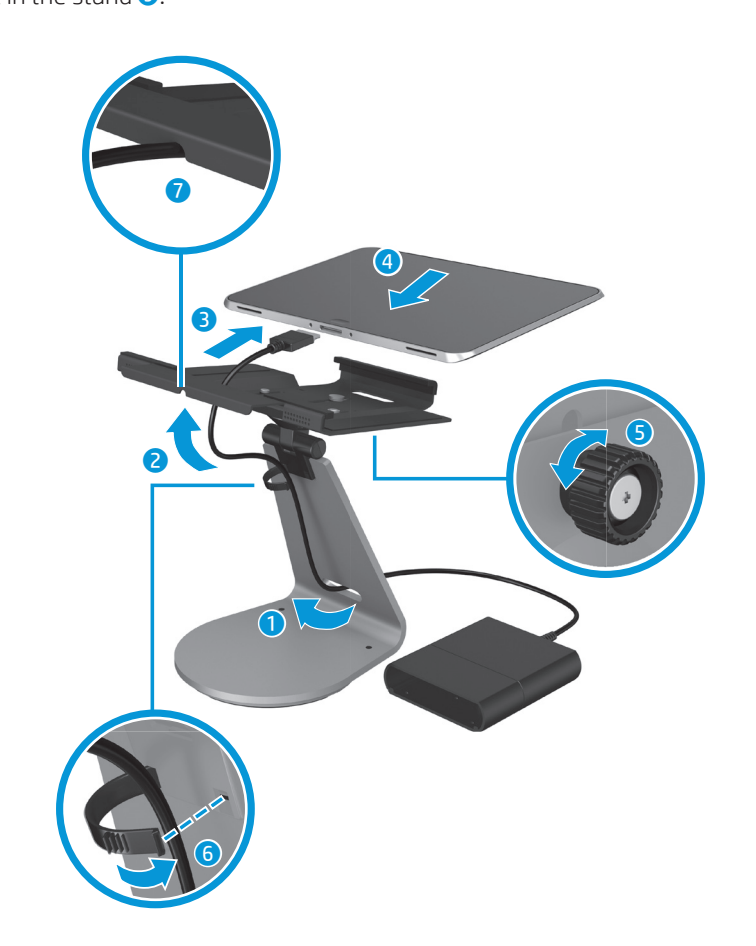

**4** Secure the cables. Close the cable clip **6** and press the cable into the relief notch on the bottom of the stand  $\bullet$ .

You can find the expressly provided HP Limited Warranty applicable to your product in the tablet box.

**2** (optioneel) Sluit de vingerafdruklezer of MSR van HP aan op de houder  $\bullet$  en  $\bullet$ . Sluit hem daarna aan op de linker- of rechterkant van de standaard, met de meegeleverde schroeven 3. Sluit een USB-kabel aan op het component 4, voer de kabel door de opening in de standaard en door de kabelclip en sluit daarna het andere uiteinde van de kabel aan op de adapter. Raadpleeg **O** en **@** in stap 3 hieronder.

## **5** (optional) Mount the AC adapter to a countertop.

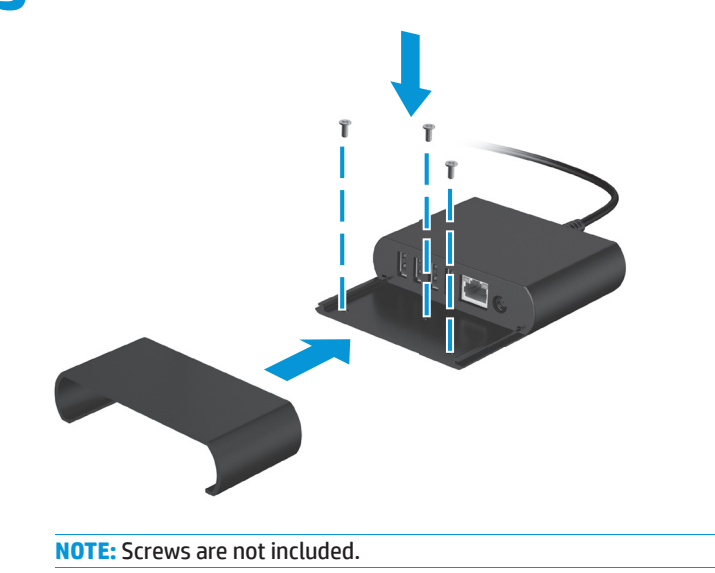

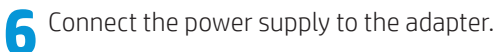

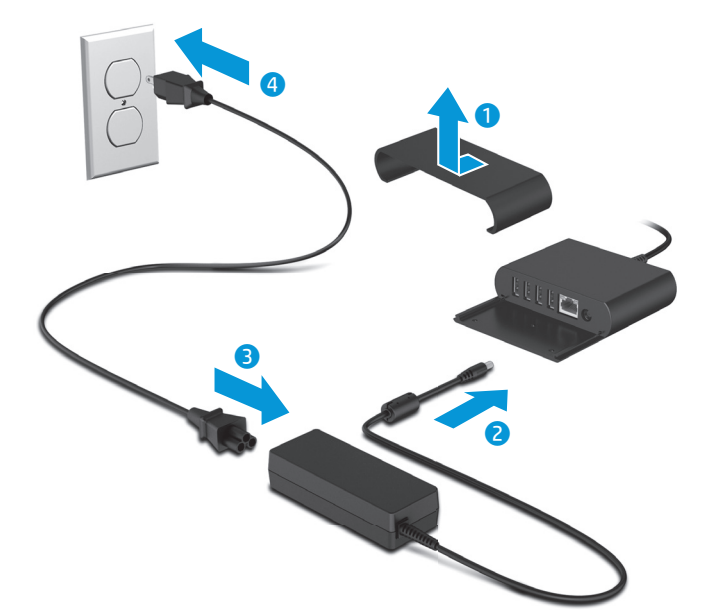

**7** Connect network cable and USB devices. Replace port cover and turn on tablet

#### **Important Product Information**

#### **HP support**

Sluit de adapterkabel aan op de poort aan de onderkant van de tablet  $\bullet$ . Plaats de tablet in de standaard @ en draai de duimschroef vast om de tablet stevig in de standaard te bevestigen **6**.

HP recommends that you update your software drivers to the most recent version.

**4** Beveilig de kabels. Sluit de<br>**1** kabelclip **0** en druk de kabel in de inkeping op de onderkant van de standaard **.** 

To access the latest drivers and user guides, or to contact support, go to http://www.hp.com/support, select your country, and then follow the on-screen instructions.

#### **Locate product information**

The serial number, product number, and model number are located on the bottom edge or back of the tablet. You may need this information when you contact support.

#### **Limited warranty**

#### **Snel aan de slag**

**1** Installeer de tablet. Raadpleeg de gids Snel aan de slag die bij de tablet geleverd is.

Koble adapterledningen til porten nederst på skjermen <sup>.</sup> Sett nettbrettet i foten  $\bullet$ , og stram fingerskruene for å feste nettbrettet godt til foten **6**.

**4** Fest ledningene. Lukk<br>ledningfestet **0**, og trykk ledningen inn i sporet for strekkavlastning nederst på foten  $\bullet$ .

**3** Sluit de tablet als volgt aan op de standaard en op de HP ElitePad Connectivity en Smartnetvoedingsadapter.

Voer de adapterkabel door de opening in de standaard  $\bullet$  en door de kabelclip  $\bullet$ . **OPMERKING:** Om de kabelclip te openen, moet u er voorzichtig op knijpen om de rechterkant los te koppelen.

Du finner den aktuelle begrensede garantien fra HP som gjelder for produktet i esken sammen med nettbrettet.

**5** (optioneel) Bevestig de netvoedingsadapter aan een tafelblad.

- **OPMERKING:** Schroeven zijn niet inbegrepen.
- **6** Sluit de voedingsbron aan op de adapter.

**3** Podłącz tablet do stojaka oraz do adaptera HP ElitePad Connectivity i zasilacza Smart AC, zgodnie z ilustracją. Przeprowadź kabel adaptera przez otwór w stojaku  $\bullet$  i przez zacisk kablowy<sup>2</sup>.

**7** Sluit de netwerkkabel en USB-apparaten aan. Plaats de poortbescherming terug en schakel de tablet in.

**UWAGA:** Aby otworzyć zacisk kablowy, ściśnij go delikatnie w celu odblokowania go z prawej strony. Podłącz kabel adaptera do portu u dołu tabletu<sup>3</sup>

Włóż tablet do stojaka @ i dokręć śrubę motylkową, aby zabezpieczyć tablet w stojaku $\bullet$ .

- 4 Zabezpiecz kable. Zamknij<br>22 zacisk kablowy **o** i wciśnij kabel do wyżłobionego wcięcia u dołu stojaka 2
- **5** (opcjonalnie) Zamontuj zasilacz prądu przemiennego na blacie. **UWAGA:** Do zestawu nie dołączono śrub.
- **6** Podłącz zasilacz do adaptera.
- 

## **Belangrijke productinformatie**

**HP Ondersteuning** HP raadt u aan uw softwarestuurprogramma's regelmatig bij te werken. Voor toegang tot de laatste stuurprogramma's en gebruikershandleidingen of om contact op te nemen met ondersteuning, gaat u naar http://www.hp.com/support. Selecteer uw land en volg de instructies op het scherm.

**Productinformatie lokaliseren** Het productnummer, serienummer en modelnummer bevinden zich op de onderkant van de tablet. U kunt deze informatie nodig hebben wanneer u contact opneemt met ondersteuning.

**Beperkte garantie** U vindt de geleverde HP beperkte garantie die van toepassing is op uw product in de doos van de tablet.

#### **Installeringsoversikt**

**1** Configure o tablet. Consulte o<br>Guia de consulta rápida incluído com o tablet.

**2** (opcional) Ligue o leitor de impressões digitais HP ou o MSR HP ao suporte  $\bullet$  e  $\bullet$ . Em seguida, ligue ao lado direito ou esquerdo da base utilizando os parafusos incluídos <sup>3</sup> Lique um cabo USB ao componente . passe o cabo através da abertura na base e do clipe do cabo e, em seguida, ligue a outra extremidade ao adaptador. Consulte  $\bullet$  e  $\bullet$  no passo 3 abaixo.

**1** Oppsett av nettbrettet. Se Hurtigstartveiledningen som følger med nettbrettet.

**2** (Valgfritt) Koble HP-<br>fingeravtrykksleseren eller HP MSR til braketten **O** og **Q**. Koble deretter til høyre eller venstre side av foten, ved å benytte skruene som fulgte med  $\odot$ . Koble en USB-kabel til komponenten  $\bullet$ , før kabelen gjennom åpningen i foten og gjennom ledningsfestet, og koble den andre enden til adapteren. Se  $\bullet$  og  $\bullet$  i trinn 3 nedenfor.

> ligeiramente para abrir do lado direito. Ligue o cabo do adaptador à porta na parte inferior do tablet  $\bullet$ . Insira o tablet na base  $\bullet$  e aperte o parafuso de aperto para fixar o tablet na base **o**.

**4** Fixe os cabos. Feche o clipe do cabo 6 e encaixe o cabo no entalhe de desengate na parte inferior da base  $\overline{\mathbf{v}}$ .

**3** Koble nettbrettet til foten, HP ElitePad Connectivity og Smart AC Adapter, som følger. Før adapterledningen gjennom åpningen i foten  $\bullet$  og gjennom ledningfestet  $\bullet$ . **MERK:** Klem forsiktig på høyre side av ledningfestet slik at det løsner, for å åpne det.

**1** Configurați tableta. Consultați<br>6 Ghidul de pornire rapidă livrat împreună cu tableta.

**2** (opțional) Conectați cititorul<br>de amprente HP sau HP MSR la consola ● și ●. Apoi, conectați partea dreaptă sau stângă a suportului folosind şuruburile incluse 3. Conectați un cablu USB la componenta ., treceți cablul prin orificiul din suport și prin clema pentru cablu, apoi conectați celălalt capăt la adaptor. Consultați punctele <sup>1</sup> și <sup>2</sup> de la pasul 3 de mai jos.

**5** (Valgfritt) Feste adapteren til en bordplate.

**MERK:** Skruer følger ikke med.

**6** Koble strømforsyningen til adapteren.

**7** Koble til nettverkskabelen og USB- enhetene. Sett portdekselet tilbake på plass og slå på nettbrettet.

#### **Viktig produktinformasjon**

**3** Conectați tableta la suport, la HP<br>ElitePad și la adaptorul de c.a. inteligent, după cum urmează. Treceți cablul de adaptor prin orificiul din suport  $\bullet$  și prin clema pentru cablu  $\bullet$ . **NOTĂ:** Pentru a desch�de clema pentru cablu,

dreaptă. Conectați cablul de adaptor la portul din partea inferioară a tabletei <sup>.</sup>

strângeți-o ușor pentru a desprinde partea

Introduceți tableta în suport <sup>4</sup> și stângeți șuruburile cu cap striat pentru a fixa tableta în suport **9**.

**4** Fixați cablurile. Închideți clema pentru<br>Cablu **o** și introduceți cablul în fanta de pe partea inferioară a suportului $\bullet$ .

**5** (opțional) Montați adaptorul de c.a.<br>De blat. **NOTĂ:** Şuruburile nu sunt incluse.

**6** Conectați sursa de alimentare la **b** adaptor.

7 Conectați cablul de rețea și  $\blacksquare$  dispozitivele USB. Aşezați din nou capacul portului şi porniți tableta.

**HP Support** HP anbefaler at du oppdaterer programvaredriverne til nyeste versjon. Gå til http://www.hp.com/support, velg land og følg anvisningene på skjermen, eller kontakt kundestøtte, for å få tilgang til de nyeste driverne og brukerveiledningene.

#### **Finne produktinformasjon**

#### **Informaţ�� despre produs �mportante Asistentă H**

Serienummeret, produktnummeret og modellnummeret er plassert på den nederste kanten eller bak på nettbrettet. Du kan trenge denne informasjonen når du kontakter kundestøtte.

#### **Begrenset garanti**

HP vă recomandă să vă actualizați driverele software la versiunea cea mai recentă. Pentru a accesa cele mai recente drivere și Ghiduri pentru utilizatori sau pentru a contacta serviciul asistență, mergeți la http://www.hp.com/support, selectati ţara dvs. și apoi urmați instrucțiunile de pe ecran.

#### Localizați informațiile despre produs

Numărul de serie, numărul produsului și numărul modelului se găsesc pe marginea de jos sau pe spatele tabletei. Este posibil să aveți nevoie de aceste informații când contactați serviciul asistență.

Puteți găsi Garanția limitată HP furnizată în mod expres și aplicabilă produsului dumneavoastră în cutia tabletei.

#### **Instalacja**

**1** Skonfiguruj tablet. Więcej informacji na ten temat można znaleźć w przewodniku Szybki start dostarczonym wraz z tabletem.

> **1** Настройте планшетный ПК. См. **и документ «Краткое руководство**

**2** (opcjonalnie) Podłącz czytnik linii papilarnych HP lub router HP MSR do wspornika  $\bullet$  i  $\bullet$ . Następnie podłącz czytnik lub router z lewej lub prawej strony stojaka, korzystając z dołączonych śrub <sup>3</sup>. Podłącz kabel USB do elementu <sup>4</sup>, przeprowadź kabel przez otwór w stojaku i przez zacisk kablowy, a następnie podłącz drugą końcówkę adaptera. patrz punkty  $\bigcirc$  i $\bigcirc$ w kroku 3 poniżej.

> **4** Закрепите кабели. Закройте<br>Кабельный хомут • и вдавите кабель в паз в нижней части

сети и устройства USB. Установите на место крышку порта и

**7** Podłącz kabel sieciowy oraz urządzenia USB. Umieść pokrywę portu z powrotem na swoim miejscu i włącz tablet.

#### **Ważne informacje dotyczące produktu**

#### **Pomoc techniczna HP**

2 (izborno) Povežite HP čitač otiska<br>**2** prsta ili HP MSR sa nosačem **0** i **0**. Zatim povežite sa desnom ili levom stranom postolja pomoću priloženih zavrtanja <sup>9</sup>. Povežite USB kabl sa komponentom **O**, provucite kabl kroz otvor na postolju i kroz stezaljku za kabl, a zatim povežite sa drugim krajem adaptera. Pogledajte  $\bullet$  i  $\bullet$  u koraku 3 ispod.

**3** Povežite tablet sa postoljem i HP ElitePad Connectivity i pametnim adapterom naizmenične struje na sledeći način. Sprovedite kabl adaptera kroz otvor na postolju  $\bullet$  i kroz stezaljku za kabl 2.

HP zaleca aktualizację sterowników oprogramowania do ich najnowszej wersji. Aby uzyskać dostęp do najnowszych sterowników i instrukcji obsługi, albo skontaktować się s pomocą techniczną, przejdź do witryny http://www.hp.com/support, a następnie wybierz swój kraj i zastosuj się do instrukcji wyświetlanych na ekranie.

**4** Obezbedite kablove. Zatvorite  $\blacksquare$ stezaliku kabla  $\heartsuit$  i pritisnite kabl u zarez za oslobađanje na dnu postolja .

postolju **6**.

**Odszukiwanie informacji o produkcie** Numer seryjny, numer produktu oraz numer modelu zostały umieszczone na dolnej krawędzi lub z tyłu tabletu. Informacja ta może okazać się przydatna podczas kontaktu z pomocą techniczną.

**Ograniczona gwarancja** Ograniczona gwarancja HP dla tego produktu znajduje się w pudełku na tablet.

#### **Confi guração rápida**

**1** Nainštalujte tablet. Pozrite si<br>príručku pre rýchly štart, ktorá bola priložená k tabletu.

**2** (voliteľné) Pripojte snímač **Conductional Conducts** odtlačkov prstov HP alebo zariadenie HP MSR k držiaku **O** a **O** Potom pripojte k pravej alebo ľavej strane stojana pomocou priložených skrutiek <sup>.</sup> Pripojte USB kábel k súčasti <sup>4</sup>, kábel prevlečte cez otvor v stojane a cez káblovú svorku. Potom pripojte druhý koniec k adaptéru. Pozrite si body  $\bigcirc$  a  $\bigcirc$  v 3. kroku.

**4** Zaistite káble. Zatvorte káblovú svorku **o** a zatlačte kábel do štrbiny na spodnej strane stojana  $\partial$ .

**3** Ligue o tablet à base e ao adaptador HP ElitePad Connectivity e ao transformador CA smart. Passe o cabo do adaptador através do orifício da base  $\bullet$  e do clipe do cabo $\bullet$ . **NOTA:** Para abrir o clipe do cabo, aperte-o

> **5** (voliteľné) Pripevnite adaptér k pracovnej doske.

**5** (opcional) Monte o transformador no topo de uma bancada.

**NOTA:** Parafusos não incluídos.

**2** (dodatno) Povežite bralnik prstnih odtisov HP ali HP MSR z nosilcem  $\bullet$  in  $\bullet$ . Nato priključite na desno ali levo stran stojala s priloženimi vijaki <sup>9</sup>. V komponento <sup>9</sup> priključite kabel USB in ga napeljite skozi odprtino v stojalu in skozi sponko kabla, nato povežite drugi konec z vmesnikom. Glejte  $\bullet$  in  $\bullet$  v 3. koraku spodaj.

- **6** Ligue a fonte de alimentação ao adaptador.
- **7** Ligue o cabo de rede e os dispositivos USB. Volte a colocar a tampa da porta e ligue o tablet.

#### **Informações de segurança importantes**

**3** Priključite tablični računalnik na stojalo in HP ElitePad Connectivity in napajalnik Smart, kot je opisano spodaj. Kabel napajalnika napeljite skozi odprtino v stojalu  $\bullet$  in skozi sponko kabla $\bullet$ .

**Suporte HP**

**OPOMBA:** Če želite odpreti sponko kabla, jo nežno stisnite, da snamete desno stran. Kabel napajalnika priključite na vrata na spodnjem delu tabličnega računalnika <sup>3</sup> Namestite tablični računalnik na stojalo in privijte vijak, da pritrdite tablični računalnik na stojalo **0.** 

**4** Pritrdite kable. Zapnite sponko<br>**k**abla **0** in kabel pritisnite v razbremenitveno zarezo na dnu stojala $\bullet$ .

A HP recomenda que atualize os controladores de software para a versão mais recente. Para aceder aos controladores e manuais do utilizador mais recentes, visite http://www.hp.com/support, selecione o seu país e siga as instruções

apresentadas no ecrã.

**Localizar as informações do produto** O número de série, número do produto e número do modelo encontram-se na parte inferior ou posterior do tablet. Poderá necessitar desta informação ao contactar o suporte.

**Garantia limitada**

A Garantia Limitada HP expressamente fornecida e aplicável ao seu produto está disponível na embalagem do tablet.

## **Conf�gurare rap�dă**

**3** Kytke taulutietokone jalustaan sekä HP ElitePad Connectivityja Smart AC Adapter -sovittimeen seuraavasti. Reititä sovitinkaapeli jalustassa olevan reiän  $\bullet$  sekä kaapelikiinnittimen 2 läpi.

**HUOMAUTUS:** Avaa kaapelikiinnittimen oikea puoli puristamalla sitä kevyesti. Kiinnitä sovitinkaapeli taulutietokoneen pohjassa olevaan porttiin **3**. Aseta taulutietokone jalustaan <sup>9</sup> ja kiinnitä se kiristämällä siipiruuvi 8.

**4** Varmista kaapeleiden pitävyys.<br>Sulje kaapelikiinnike **®** ja paina kaapeli jalustan pohjassa olevaan  $loveen$   $\Omega$ .

**2** (alternativ) Anslut HP<br>fingeravtrycksläsare eller HP MSR till fästet  $\bullet$  och  $\bullet$ . Anslut sedan till höger eller vänster sida på stället med de medföljande skruvarna 3. Anslut en USB-kabel till komponenten 4. dra kabeln genom öppningen i stället, genom kabelklämman och anslut sedan andra änden till adaptern. Se  $\bullet$  och  $\bullet$  i steg 3 nedan.

**3** Anslut surfplattan till stället och HP ElitePad Connectivity och den smarta nätadaptern enligt följande. Dra adapterkabeln igenom ställets öppning  $\bullet$  och genom kabelklämman <sup>2</sup>.

Anslut adapterkabeln till porten nedtill på surfplattan  $\bullet$ . Sätt i surfplattan i stället 4 och dra åt vingskruven så att surfplattan säkras i stället **6**.

4 Säkra kablarna. Stäng<br>Kabelklämman **o** och tryck in kabeln i spåret på ställets undersida .

1 Tableti kurun. Tabletle birlikte<br>1 gönderilen Hızlı Başlangıç Kılavuzu'na başvurun.

**Быстрая настройка**

 $\sum$  (isteğe bağlı) HP parmak izi<br>okuyucuyu veya HP MSR'yi yuvaya  $\bullet$  ve  $\bullet$  takın. Daha sonra, ayağın sağ veya sol tarafını bağlamak için verilen vidaları <sup>2</sup> kullanın. USB kablosunu bileşene <sup>4</sup> takın, kabloyu ayağın üzer�nde bulunan delikten ve kablo klipsinden geçirerek adaptörün d�ğer ucuna bağlayın. Aşağıdaki 3. adımda bulunan  $\bullet$  ve  $\bullet$ 'ye göz atın.

3 Tableti ayağa ve HP ElitePad<br>Connectivity ve Akıllı AC Adaptörüne şekildeki gibi bağlayın. Adaptör kablosunu ayağın üzerinde bulunan delikten  $\bullet$  ve kablo klipsinden  $\bullet$  geçirin. **NOT:** Kablo klipsini açmak için, hafifçe sıkarak sağ tarafın menteşelerini çıkarın. Adaptör kablosunu tabletin altındaki bağlantı noktasına bağlayın <sup>8</sup> Tableti ayağa takın <sup>4</sup> ve tableti ayağa sabitlemek için parmakla döndürülen vidayı sıkın $\bullet$ .

**4** Kabloları sabitleyin. Kablo klipsini<br>Kapatın © ve kabloyu ayağın altındaki tahliye çentiğine doğru bastırın **.** 

 $\sum$  (isteğe bağlı) AC adaptörünü bir<br>Diezgaha monte edin. **NOT:** Vidalar dâhil edilmemiştir.

по началу работы», который прилагается к планшетному ПК.

О и 2. Затем подсоедините к подставке с левой или правой стороны с помощью прилагаемых винтов <sup>•</sup> Подключите кабель USB к компоненту •, пропустите кабель через отверстие в подставке и через кабельный хомут, а затем подключите второй конец кабеля к адаптеру.  $C$ м. п.п.  $\bullet$  и  $\bullet$  в шаге 3 ниже.

#### Garanție limitată

**2** (необязательно) Подсоедините считыватель отпечатков пальцев HP или модуль HP MSR к кронштейнам

> **7** Ağ kablosunu ve USB aygıtlarını bağlayın. Bağlantı noktası kapağını yerine takın ve tableti açın.

#### Önemli Ürün Bilgisi

**HP destek** HP, yazılım sürücülerinizi güncelleyerek en son sürüme getirmenizi önerir. En son sürücülere ve kullanım kılavuzlarına er�şmek ya da destek ile irtibata geçmek için, http://www.hp.com/support adresine gidin, ülkenizi seçin ve sonrasında ekrandaki yönergeleri izleyin.

**3** Подсоедините планшетный ПК к подставке и к модулю HP ElitePad

**Ürün b�lg�s� bulun** Seri numarası, ürün numarası ve model numarası tabletin arka kenarında veya arkasında bulunur. Destek ile irtibata geçtiğinizde bu bilgilere ihtiyaç duyabilirsiniz.

Connectivity и универсальному адаптеру переменного тока, как показано ниже. Пропустите кабель адаптера через отверстие в подставке и через кабельный

**ПРИМЕЧАНИЕ.** Чтобы открыть зажим кабеля, осторожно сожмите его так, чтобы отвести в сторону его правую часть. Подключите кабель адаптера к порту на нижней панели планшетного ПК  $\bullet$ . Вставьте планшетный ПК в подставку и затяните винт с накатанной головкой, чтобы закрепить планшетный ПК на

**3** Під'єднайте планшет до підставки та інтелектуального адаптера змінного струму і підключень HP ElitePad, як показано нижче. Протягніть кабель через отвір у підставці **О** та фіксатор кабелю 2.

**ІТКА.** Обережно стисніть фіксатор кабелю та відкрийте його з правого боку. Під'єднайте кабель адаптера до порту на нижній панелі планшета <sup>9</sup> Вставте планшет у підставку та затягніть гвинт, щоб закріпити пристрій  $\boldsymbol{\mathsf{S}}.$ 

**4** Закріпіть кабелі. Закрийте<br>фіксатор кабелю **о** та затисніть кабель у жолоб на нижній частині підставки $\bullet$ .

**5** (необязательно) Закрепите адаптер переменного тока на подставке.

**ПРИМЕЧАНИЕ.** Винты не прилагаются.

 $XOMYT$  .

полставке •.

подставки •.

 $\bullet$  к адаптеру.

**6** Подключите источник питания

**7** Подсоедините кабель локальной

включите планшетный ПК.

**Важная информация о продукте**

**Служба поддержки HP**

HP рекомендует обновлять программы и драйверы до наиболее новых версий. Чтобы получить последнюю версию драйверов и руководств пользователя

или связаться со службой

техподдержки, перейдите на веб-сайт http://www.hp.com/support, выберите свою страну и следуйте инструкциям

на экране.

**Сведения о продукте**

Серийный номер, номер продукта и номер модели указаны на нижней или задней панели планшетного ПК. Эти сведения могут быть полезны при обращении в службу техподдержки.

הכנס את מחשב הלוח למעמד @, והדק את הבורג הידני כדי לאבטח את מחשב הלוח

**Ограниченная гарантия** Вы можете найти прямо предусмотренную ограниченную гарантию HP, применимую к вашему продукту, в коробке от планшетного ПК.

#### **Brzo podešavanje**

**1** Podesite tablet. Pogledajte Vodič za brzi početak koji je isporučen sa tabletom.

**NAPOMENA:** Da biste otvorili stezaljku za kabl, blago je pritisnite da biste otvorili desnu stranu. Uključite kabl adaptera u utičnicu na donjoj strani tableta **3**. Umetnite tablet u postolje <sup>4</sup> i dotegnite rukom zavrtanj da biste učvrstili tablet u

**5** (izborno) Postavite adapter naizmenične struje na radnu površinu. **NAPOMENA:** Zavrtnji se ne isporučuju.

**6** Povežite dovod napajanja sa adapterom.

**7** Povežite mrežni kabl i USB uređaje. Vratite poklopac za utičnicu i uključite tablet.

# **Važne informacije o proizvodu**

**HP podrška** HP preporučuje da ažurirate svoje upravljačke programe za softver na

najnovije verzije. Da biste pristupili najnovijim vodičima za korisnike ili da kontaktirate podršku, idite na http://www.hp.com/support, izaberite svoju zemlju i zatim pratite uputstva na

ekranu.

**Pronalaženje informacija o proizvodu** Serijski broj, broj proizvoda i broj modela nalaze se na donjoj ivici ili na poleđini tableta. Ove informacije vam mogu zatrebati kada kontaktirate podršku.

**Ograničena garancija** Izričite uslove ograničene garancije koju daje HP koja se odnosi na vaš proizvod možete naći u kutiji tableta.

#### **Rýchla inštalácia**

**3** Pripojte nasledovným spôsobom tablet k stojanu a ku HP ElitePad Connectivity a inteligentnému sieťovému napájaciemu adaptéru. Kábel adaptéra prevlečte cez otvor v stojane  $\bullet$  a cez káblovú svorku  $\bullet$ . **POZNÁMKA:** Káblovú svorku otvoríte tak, že ju opatrne stlačíte a na pravej strane vyklopíte. Pripojte kábel adaptéra k portu na

spodnej strane tabletu <sup>3</sup>. Vložte tablet do stojana  $\bullet$  a zatiahnutím skrutky zaistite tablete v stojane  $\bullet$ .

**POZNÁMKA:** Skrutky nie sú súčasťou balenia.

**6** Pripojte napájací zdroj k adaptéru.

**7** Pripojte sieťový kábel a zariadenia USB. Nasaďte naspäť kryt portu a zapnite tablet.

## **Dôležité informácie o výrobku**

**Podpora spoločnosti HP** Spoločnosť HP odporúča, aby ste softvérové ovládače aktualizovali na najnovšiu verziu.

Ak potrebujete najnovšie ovládače a používateľské príručky, prejdite na lokalitu http://www.hp.com/support, vyberte svoju krajinu a potom postupujte podľa pokynov na obrazovke.

#### **Vyhľadanie informácií o produkte**

Sériové číslo, výrobné číslo a číslo modelu sú umiestnené na spodnej hrane alebo na zadnej strane tabletu. Tieto údaje možno budete potrebovať, keď sa obrátite na podporu.

#### **Obmedzená záruka**

Výslovne poskytnutú obmedzenú záruku spoločnosti HP, ktorá sa vzťahuje na váš výrobok, nájdete v škatuli s tabletom.

## **Hitra nastavitev**

**1** Namestitev tabličnega računalnika Glejte priročnik za hiter začetek, dobavljen s tabličnim računalnikom.

**5** (dodatno) Montirajte napajalnik na **D** vrh mize. **OPOMBA:** Vijaki niso priloženi.

**6** Napajalno enoto priključite v napajalnik.

**7** Povežite omrežni kabel in naprave USB. Zamenjajte pokrov za vrata in vključite tablični računalnik.

## **Pomembne informacije o izdelku HP-jeva podpora**

HP priporoča, da redno posodabljate gonilnike programske opreme. Za dostop do najnovejših gonilnikov in uporabniških priročnikov pojdite na http://www.hp.com/support in izberite svojo državo ter sledite navodilom na zaslonu.

#### **Iskanje informacij o izdelku**

Serijska številka, številka izdelka in številka modela so navedene na spodnjem robu ali strani tabličnega računalnika. Te podatke utegnete potrebovati pri stiku s službo za podporo.

**Omejena garancija** Izrecno HP-jevo omejeno garancijo za vaš izdelek najdete v škatli poleg tabličnega računalnika.

#### **Pika-asennus**

**1** Määritä taulutietokoneen asetukset. Lue taulutietokoneen mukana toimitettu Pikaopas.

**2** (valinnainen) Kytke HP-sormenjälkitunnistin tai HP MSR kiinnikkeeseen **0** ja **2**. Kiinnitä sitten telineen oikea tai vasen puoli käyttämällä toimitettuja ruuveja <sup>.</sup> Kytke USB-kaapeli komponenttiin  $\bullet$ , reititä kaapeli jalustassa olevan reiän sekä kaapelikiinnittimen läpi ja kytke toinen pää sovittimeen. Katso  $\bullet$  ja  $\bullet$ vaiheesta 3 alla.

**5** (valinnainen) Kiinnitä verkkovirtalaite pöytätasoon. **HUOMAUTUS:** Ruuvit eivät sisälly toimitukseen.

**6** Kytke virtalähde sovittimeen.

**7** Kytke verkkokaapeli ja USB-laitteet. Aseta portin kansi paikalleen ja käynnistä taulutietokone.

**Tärkeitä tuotetietoja HP:n tuki**

HP suosittelee ohjelmisto-ohjainten päivittämistä uusimpaan versioon. Uusimmat ohjaimet ja käyttöoppaat sekä tuen yhteystiedot ovat osoitteessa http://www.hp.com/support. Valitse maasi ja noudata näyttöön tulevia ohjeita.

#### **Tuotetietojen sijainti** Sarjanumero, tuotenumero ja

mallinumero sijaitsevat taulutietokoneen alareunassa tai takana. Saatat tarvita näitä tietoja, kun otat yhteyttä tukeen.

#### **Rajoitettu takuu**

Löydät tuotetta koskevan nimenomaisen HP:n rajoitetun takuun taulutietokonelaatikosta.

#### **Snabbinstallation**

**1** Ställa in surfplattan. Se snabbstartguiden som medföljde surfplattan.

**OBS!** Du öppnar kabelklämman genom att försiktigt trycka på den så att högersidan öppnas.

**5** (alternativ) Montera nätadaptern på en bänk. **OBS!** Skruvar ingår inte.

**6** Anslut strömkällan till adaptern.

**7** Anslut nätverkskabel och USB- enheter. Sätt tillbaka portluckan och slå på surfplattan.

#### **Viktig produktinformation HP Support**

HP rekommenderar att du uppdaterar dina drivrutiner till de senaste versionerna. För att komma åt de senaste drivrutinerna och användarhandböckerna, eller för att kontakta support, går du till http://www.hp.com/support, väljer ditt land och följer instruktionerna på skärmen.

**Hitta produktinformation** Serie-, produkt- och modellnummer finns angivet på surfplattans nederkant eller baksida. Du kan behöva informationen när du kontaktar support.

**Begränsad garanti** Du hittar HP:s begränsade garanti som gäller för din produkt i surfplattans kartong.

#### **Hızlı Kurulum**

**6** Güç kaynağını adaptöre bağlayın.

**Sınırlı garant�**

Ürününüz için geçerli açık HP Sınırlı Garantisi tablet kutunuzdan çıkacaktır.

#### **Швидке встановлення**

**1** Налаштуйте планшет. Див. «Короткий посібник користувача», який входить до комплекту постачання.

**2** (необов'язково) Під'єднайте пристрій для читання відбитків пальців HP або HP MSR до кронштейна **О** та **О**. Під'єднайте планшет до підставки з лівого чи правого боку за допомогою гвинтів із комплекту постачання 3. Під'єднайте USB-кабель до компонента •, протягніть кабель через отвір у підставці та фіксатор, а потім під'єднайте інший кінець кабелю до адаптера. Див. **О** та **2** у кроці 3 нижче.

**5** Установіть адаптер на робочу поверхню (необов'язково). **ПРИМІТКА.** Гвинти не входять до комплекту постачання.

**6** Під'єднайте джерело живлення до адаптера.

**7** Під'єднайте мережевий кабель і пристрої USB. Установіть на місце кришку портів та ввімкніть планшет.

#### **Важлива інформація про продукт**

**Служба підтримки HP**

Компанія HP рекомендує оновлювати драйвери до найновіших версій. Найновіші драйвери та посібники користувача доступні на веб-сторінці http://www.hp.com/support після вибору країни. Потім дотримуйтеся

вказівок на екрані.

**Дані продукту**

Серійний номер, номер продукту та номер моделі містяться на нижній або задній панелі планшета. Ці відомості можуть знадобитися вам під час звертання до служби підтримки.

**Обмежена гарантія**

Текст обмеженої гарантії HP для цього продукту входить до комплекту

постачання.

<u>chli</u>

**התקנה מהירה**

ראה ● ו-● בשלב 3 להלן.

 הרכב את מחשב הלוח. עיין במדריך **1** התחלה מהירה המצורף למחשב הלוח.

(אפשרות) חבר סורק טביעות אצבע או **2** נתב MSR HP למסגרת ו-. כעת, חבר אותו לצד ימין או לצד שמאל של המעמד והשתמש בברגים שסופקו . חבר כבל USB למכלל @, העבר את הכבל דרך הפתח שבמעמד ודרך מהדק הכבל וחבר את קצהו השני לשנאי.

חבר את מחשב הלוח למעמד, לערכת **3** HP ElitePad Connectivity התקשורת ולשנאי מתח, כמתואר. העבר את הכבל של השנאי דרך הפתח במעמד ❶ ודרך מהדק הכבל Ø. **הערה:** כדי לפתוח את מהדק הכבל, לחץ עליו בעדינות

כדי לשחרר את הצד הימני.

 $\bullet$  מחשב הלוח

חבר את הכבל של השנאי ליציאה בתחתית

למעמד .

אבטח את הכבלים. סגור את מהדק הכבל **4** ולחץ את הכבל לתוך המגרעת בתחתית

המעמד .

(אפשרות) הברג את השנאי לדלפק או **5**

 לשולחן העבודה. **הערה:** הברגים אינם מצורפים.

חבר את השנאי לרשת החשמל. **6**

חבר את כבל הרשת ואת התקני **7** ה-USB. החזר את מכסה היציאות למקומו

והפעל את מחשב הלוח.

**מידע חשוב על המוצר**

**התמיכה של HP**

HP ממליצה לעדכן את מנהלי ההתקן לגרסה

העדכנית ביותר.

כדי לקבל את מנהלי ההתקן והמדריכים למשתמש העדכניים ביותר, היכנס לאתר במדינה בחר ,http://www.hp.com/support

> שלך ופעל לפי ההוראות במסך. **מיקום המידע אודות המוצר**

המספר הסידורי, מספר המוצר, ומספר הדגם מופיעים בתחתית מחשב הלוח או בגב מחשב הלוח. אתה עשוי להזדקק למידע זה בעת פנייה

לתמיכה.

**אחריות מוגבלת**

באריזת מחשב הלוח תוכל למצוא את האחריות המוגבלת של HP הישימה למוצר שברשותך.

# **Quick Setup**

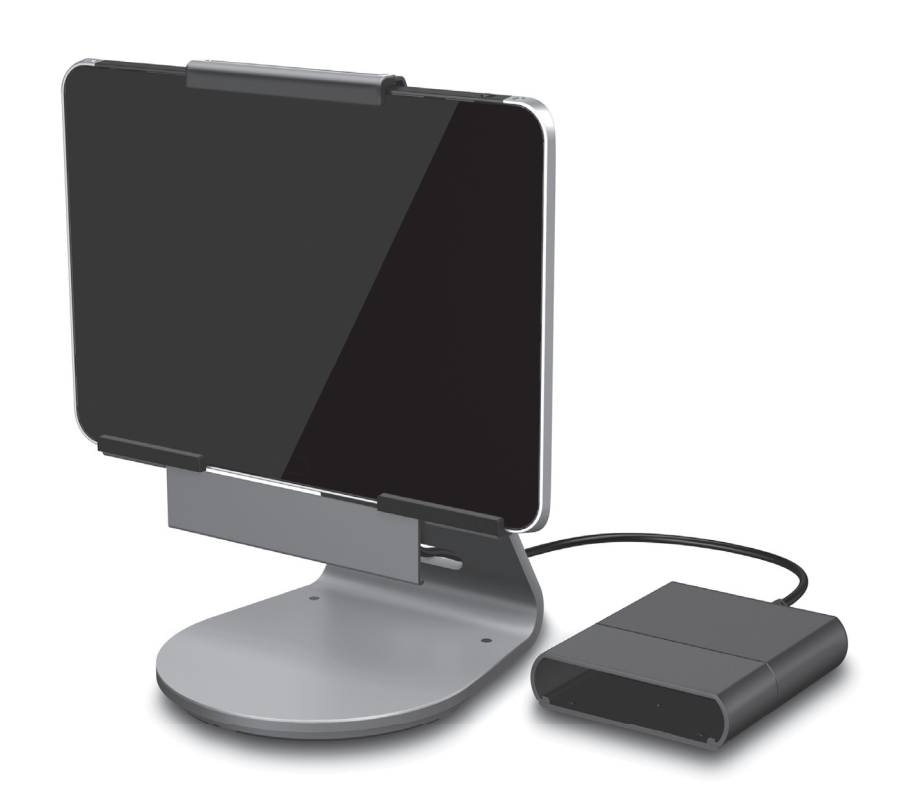

**Производитель и дата производства**

Hewlett-Packard Company, адрес: 3000 Hanover Street, Palo Alto, California

94304, U.S.

Дата производства зашифрована в 10-значном серийном номере, расположенном на наклейке со служебной информацией изделия. 4-я, 5-я и 6-я цифры обозначают год и неделю производства. 4-я цифра обозначает год, например «3» обозначает, что изделие произведено в «2013» году. 5-я и 6-я цифры обозначают номер недели в году

производства, например «12» обозначает «12-ю» неделю.

**Местные представители**

**Россия**

**HP Россия:** ЗАО «Хьюлетт-Паккард А.О.», 125171, Россия, г. Москва, Ленинградское

шоссе, 16А, стр.3, тел/факс: +7 (495) 797 35 00, +7 (495) 287 89 05

**HP Беларусь:** ИООО «Хьюлетт-Паккард Бел», 220030, Беларусь, г. Минск, ул. Интернациональная, 36-1, офис 722-723, тел.: +375 (17) 392 28 18,

факс: +375 (17) 392 28 21

**HP Казахстан:** ТОО «Хьюлетт-Паккард (К)», 050040, Казахстан, г. Алматы,

Бостандыкский район, ул. Тимирязева, 28В, 1 этаж, тел./факс: +7 (727) 355 35 50, +7 (727) 355 35 51

826094-SK2

Copyright 2015 HP Development Company, L.P. The information contained herein is subject to change without notice. HP shall not be liable for technical or editorial

**1** Set up the tablet. Refer to the Quick Start guide that shipped with the tablet.

**2** (optional) Connect the HP fingerprint reader or HP MSR to the bracket **o** and **2**. Then connect to the right or left side of the stand, using the included screws  $\odot$ . Connect a USB cable to the component  $\odot$ , run the cable through the opening in the stand and through the cable clip and then connect the other end to the adapter. See  $\bullet$  and  $\bullet$  in step 3 below.

> errors or omissions contained herein. Second Edition: August 2015 First Edition: August 2015

<u> Harris Harris Harris Harris Harris Harris Harris Harris Harris Harris Harris Harris Harris Harris Harris Har</u>

## **Quick Setup**

**3** Connect the tablet to the stand and to the HP ElitePad Connectivity and Smart AC Adapter, as follows. Route the adapter cable through the opening in the stand  $\bullet$  and through the cable clip  $\bullet$ . **NOTE:** To open the cable clip, gently squeeze it to unhinge the right side.

Connect the adapter cable to the port on the bottom of the tablet  $\bigcirc$ . Insert the tablet into the stand  $\Phi$ , and tighten the thumb screw to secure the tablet in the stand  $\mathbf{\Theta}$ .

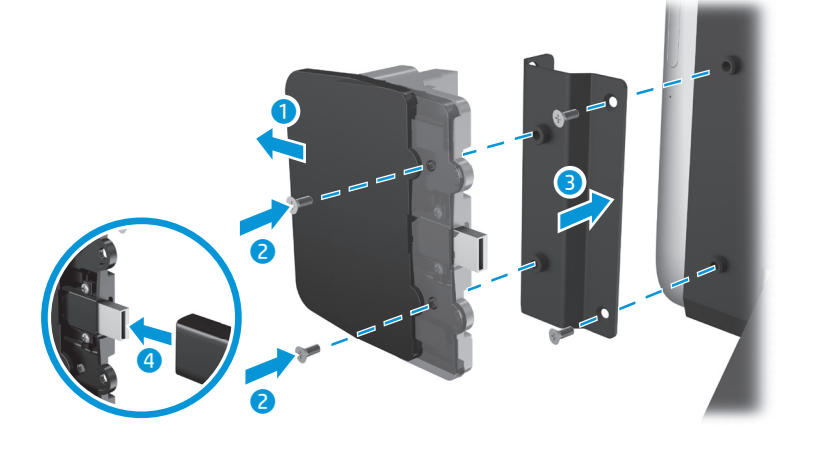

You can find the expressly provided HP Limited Warranty applicable to your product in the tablet box.

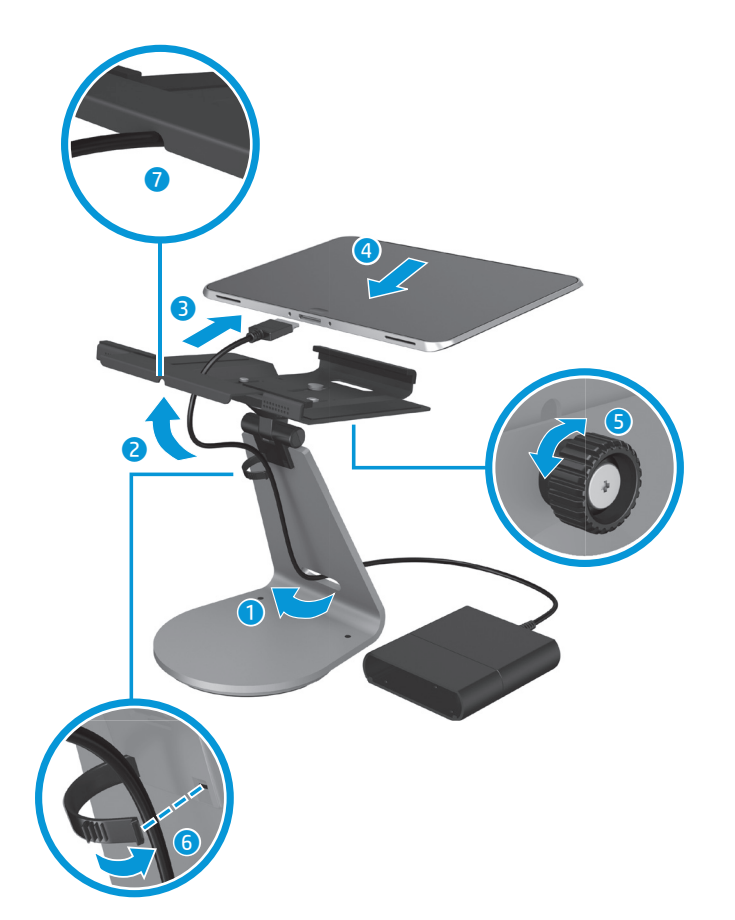

**4** Secure the cables. Close the cable clip **6** and press the cable into the relief notch on the bottom of the stand **0**.

## **5** (optional) Mount the AC adapter to a countertop.

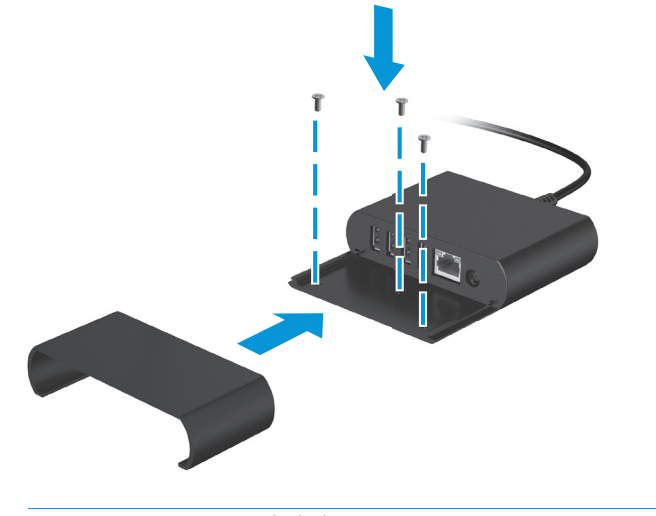

#### **NOTE:** Screws are not included.

**6** Connect the power supply to the adapter.

في الجانب السفلي من الكمبيوتر اللوحي . قم بتركيب الكمبيوتر اللوحي في الحامل @، وأحكم ربط المسمار الإبهامي لتثبيت الكمبيوتر اللوحي في الحامل **0**.

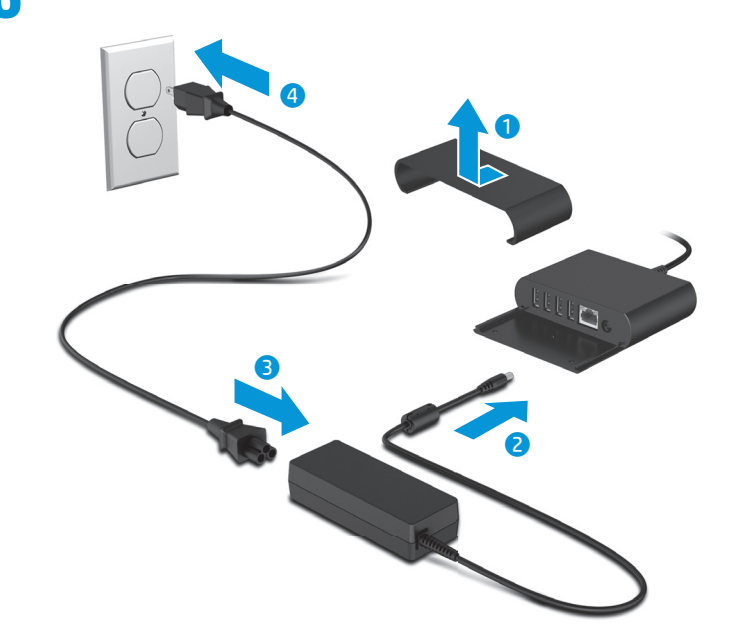

**7** Connect network cable and USB devices. Replace port cover and turn on tablet

#### **Important Product Information**

#### **HP support**

HP recommends that you update your software drivers to the most recent version.

لما قم بتوصيل مصدر التيار بمحول<br>**التيار المتناوب.**<br>التيار المتناوب. التيار المتناوب.

To access the latest drivers and user guides, or to contact support, go to http://www.hp.com/support, select your country, and then follow the on-screen instructions.

#### **Locate product information**

The serial number, product number, and model number are located on the bottom edge or back of the tablet. You may need this information when you contact support.

**1** Конфигурирайте та�лета. Вижте Ръководството за бърз

#### **Limited warranty**

## **الإعداد السر يع**

قم بإعداد الكمبيوتر اللوحي. راجع **١** دليل التشغيل السريع الذي يتم شحنه مع الكمبيوتر اللوحي.

**3** Свържете та�лета към стойката и HP ElitePad Connectivity и интелигентния променливотоков адаптер, както следва. Прокарайте ка�ела на адаптера през отвора в стойката  $\bullet$  и през щипката за ка $\delta$ ела  $\bullet$ .

حمل الختياري) قم بتوصيلقارئ بصمة<br>الأصابع من HP أو HP بالدعامة<br>-**. و ه**. ثم قم بالتوصيل بالجانب الأيمن أو الأيسر من الحامل باستخدام المسامير المرفقة . قم بتوصيل اكبل USB بالمكون ، وتمديد الاكبل عبر الفتحة الموجودة في الحامل وعبر مشبك تثبيت الاكبل ثم قم بتوصيل الطرف الآخر بالمحول. انظر ٯ و● في الخطوة ٣ الواردة أدناه.

Свържете ка�ела на адаптера към порта от долната страна на та�лета . Поставете та�лета върху стойката и затегнете винта, за да закрепите таблета към стойката **6**.

**4** Фиксирайте ка�елите. Затворете щипката на кабела • и пъхнете ка�ела в прореза от долната страна на стойката .

قم بتوصيل الكمبيوتر اللوحي بالحامل **٣** ومحول HP ElitePad Connectivity و التيار المتناوب الذكي كما يلي. قم بتوجيه اكبل المحور عبر الفتحة الموجودة في الحامل **0** وخلال مشبك الكابل <mark>0</mark>. **ملاحظة:** لفتح مشبك الاكبل، اضغط برفق لفتح المفصلة بالجانب الأيمن. قم بتوصيل كبل المحول بالمنفذ الموجود

<mark>іване на информация за продукт</mark> Серийният номер, номерът на продукта и номерът на модела се намират в долния край или на гър $\delta$ а на та $\delta$ лета. Тази информация може да ви потря�ва,

 قم بتثبيت الكبلات. أغلق مشبك الكبل **٤** واضغط الكبل في الفتحة المنفرجة الموجود في الجانب السفلي من الحامل .

> (اختياري) قم بتركيب محول التيار **٥** المتناوب في سطح الطاولة.

**3** Připojte tablet k podstavci a adaptéru střídavého proudu Smart a HP ElitePad Connectivity podle pokynů níže. Veďte kabel adaptéru otvorem v podstavci $\bullet$  a svorkou kabelu  $\bullet$ . **POZNÁMKA:** Pokud chcete otevřít svorku kabelu, jemně ji zmáčkněte, aby se vyvěsila pravá strana. Zapojte kabel adaptéru do portu na spodní straně tabletu **O** Vložte tablet do podstavce 4 a utažením

**ملاحظة:** لا تشتمل مكونات المنتج على المسامير.

 قم بتوصيل كبل الشبكة وأجهزة USB. **٧** أعد تركيب غطاء المنفذ وقم بتشغيل الكمبيوتر اللوحي.

#### **معلومات هامة حول المنتج**

**4** Zabezpečte kabely. Zavřete svorku kabelu **O** a kabel zatlačte do uvolňovací drážky na spodní straně podstavce  $\bullet$ .

šroubu tablet zajistěte v podstavci .

**دعم HP** توصيك شركة HP بتحديث البرامج وبرامج التشغيل باستخدام أحدث إصدار. للوصول إلى أحدث دلائل المستخدم وبرامج التشغيل أو الاتصال بالدعم، انتقل وحدد http://www.hp.com/supportإلى بلدك ثم اتبع التعليمات المعروضة على الشاشة.

**تحديد موقع معلومات المنتج** يقع كل من رقم المنتج والرقم الت ورقم الوحدة على الحافة السفلي أو الجانب الخلفي من الكمبيوتر اللوحي. وقد تحتاج إلى هذه المعلومات عند الاتصال بالدعم.

**الضمان المحدود** يمكنك العثور على الضمان المحدود من HP الساري على منتجك في صندوق الكمبيوتر اللوحي.

#### **Бърза настройка**

старт, което е предоставено с та�лета

**3** Gør som følger for at slutte tabletten til standeren og HP ElitePad Connectivity og Smart-vekselstrømsadapteren. Før adapterkablet gennem åbningen i standeren  $\bullet$  og gennem kabelklipsen  $\bullet$ .

**2** (по желание) Свържете четеца за пръстови отпечатъци на HP или НР MSR към конзолата • и • После свържете към дясната или лявата страна на стойката, като използвате включените винтове . Свържете USB кабел към компонента •. прокарайте ка�ела през отвора в стойката и през щипката на ка�ела, после свържете другия му край към адаптера. Вижте • и • в стъпка 3 по-долу.

> **BEMÆRK:** For at åbne kabelklipsen skal du trykke forsigtigt på den for at frigøre højre side. Tilslut adapterkablet til porten nederst på tabletten  $\bm{\Theta}.$ Indsæt tabletten i standeren @ og stram

fingerskruen for at fastgøre tabletten til standeren **6**. **4** Fastgør kablerne. Luk kabelklipsen **o**<br>og tryk kablet ind i aflastningshakket

nederst på standeren  $\bullet$ .

**ЗАБЕЛЕЖКА:** За да отворите щипката за ка�ела, стиснете внимателно, за да откачите дясната ѝ страна.

> **Sådan finder du produktoplysninger** Serienummeret, produktnummeret og modelnummeret sidder på underkanten eller bag på tabletten. Du skal muligvis bruge disse oplysninger, når du kontakter support.

> Du finder den medfølgende udtrykkelige begrænsede HP-garanti, som gælder for dit produkt i tablettens æske.

**2** (valikuline) Ühendage HP sõrmejäljelugeja ja HP MSR kanduriga **0** ja **0**. Seejärel ühendage aluse parema või vasaku küljega, kasutades komplekti kuuluvaid kruvisid  $\bullet$ . Ühendage USBkaabel komponendiga 4. suunake kaabel läbi aluses oleva ava ja läbi kaabliklambri, seejärel ühendage teine ots adapteriga. Vaadake allpool 3. sammu punkte $\bullet$  ja $\bullet$ .

**5** Монтирайте адаптера към ра�отна повърхност (по желание). **ЗАБЕЛЕЖКА:** Винтовете не са включени

**3** Ühendage tahvelarvuti aluse ja HP ElitePadi ühendusadapteri ning nutika vahelduvvooluadapteriga, toimides järgmiselt. Suunake adapterikaabel läbi aluses oleva ava  $\bullet$  ia läbi kaabliklambri 2.

в комплекта.

**6** Включете адаптера към

захранване.

**MÄRKUS.** Kaabliklambri avamiseks vajutage seda õrnalt, et vabastada parem pool. Ühendage adapterikaabel tahvelarvuti alaosas oleva pordiga <sup>3</sup>. Sisestage tahvelarvuti alusesse · ja pingutage tiibkruvi tahvelarvuti alusesse kinnitamiseks **6**.

**4** Kinnitage kaablid. Sulgege<br>**1** kaabliklamber **o** ja vajutage kaabel aluse alaosas olevasse vabastussälku $\bullet$ .

**7** Свържете мрежовия ка�ел и USB устройствата. Поставете капака на порта и включете та�лета.

## **Важна информация за продукта**

**Поддръжка от HP** HP препоръчва да актуализирате драйверите си до най-новата версия. За достъп до най-новите драйвери и ръководства на потре�ителя или за да се свържете с поддръжката, отидете на http://www.hp.com/support, из�ерете своята държава и следвайте указанията на екрана.

когато се свързвате с поддръжката.

**2** (optional) Verbinden Sie das HP Fingerabdruck-Lesegerät oder den HP MSR mit der Halterung und 2. Schrauben Sie das Gerät dann mit den mitgelieferten Schrauben <sup>3</sup> an die rechte oder linke Seite des Ständers. Schließen Sie ein USB-Kabel an die Komponente an <sup>o</sup>, führen Sie das Kabel durch die Öffnung im Ständer und durch den Kabelclip und schließen Sie dann das andere Ende an das Netzteil an. Siehe  $\bullet$  und  $\bullet$  in Schritt 3 (unten).

**Ограничена гаранция** Можете да намерите специално предоставената Ограничена гаранция на HP, приложима за вашия продукт, в

кутията на та�лета.

## **Rychlá instalace**

**1** Nastavení tabletu. Viz také Úvodní příručka, která je dodávána s tabletem.

> **3** Verbinden Sie das Tablet wie folgt mit dem Ständer und dem HP ElitePad Connectivity- oder Smart-Netzteil. Führen Sie das Kabel des Netzteils durch die Öffnung im Ständer <sup>O</sup> und durch den Kabelclip 2.

**HINWEIS:** Um den Kabelclip zu öffnen, drücken Sie ihn vorsichtig, um die rechte Seite zu lösen. Schließen Sie das Kabel des Netzteils an den Anschluss unten am Tablet an  $\odot$ . Legen Sie das Tablet in den Ständer ein  $\bullet$ und ziehen Sie die Rändelschraube fest, um das Tablet im Ständer zu sichern 9.

**2** (volitelné) Připojte čtečku otisků prstů HP nebo HP MSR do svorky **a 2**. Poté zařízení připojte k levé nebo pravé straně podstavce pomocí přiložených šroubů <sup>3</sup>. Připojte kabel USB k součásti 4, veďte kabel otvorem v podstavci a svorkou kabelu a připojte jeho druhý konec k adaptéru. Viz  $\bullet$  a  $\bullet$ v kroku 3 níže.

> **5** (optional) Bringen Sie das Netzteil an einer Arbeitsfläche an.

HP empfiehlt, Ihre Software-Treiber auf die neueste Version zu aktualisieren. Um auf die neuesten Treiber und Benutzerhandbücher zuzugreifen oder den Support zu kontaktieren, gehen Sie zu http://www.hp.com/support, wählen Ihr Land aus und folgen Sie den Anleitungen auf dem Bildschirm. **Produktinformationen auffinden** Die Seriennummer, Produktnummer und Modellnummer befinden sich auf der unteren Kante oder an der Rückseite des Tablets. Diese Informationen benötigen Sie möglicherweise, wenn Sie den

Die ausdrücklich für Ihr Produkt geltende HP Herstellergarantie finden Sie in der

**2** (Opcional) Conecte el lector de huellas digitales HP o el MSR HP al soporte  $\bullet$  y  $\bullet$ . Luego conéctelo al lado derecho o izquierdo de la base, utilizando los tornillos incluidos <sup>.</sup> Conecte un cable USB al componente <sup>4</sup>, pase el cable a través de la abertura de la base y a través del clip de cable y luego conecte el otro extremo al adaptador. Consulte O y <sup>o</sup> en el paso 3 siguiente.

**5** (volitelné) Připevněte adaptér střídavého proudu na pracovní desku.

**POZNÁMKA:** Šrouby nejsou součástí dodávky. **6** Připojte zdroj napájení k adaptéru.

**7** Připojte síťový kabel a zařízení USB. Nasaďte kryt portu a zapněte

napájení tabletu.

## **Důležité informace o produktu**

**Podpora HP** Společnost HP doporučuje, abyste aktualizovali ovladače softwaru na nejnovější verzi. Pokud chcete získat přístup k nejnovějším

ligeramente para desencajar la parte derecha. Conecte el cable del adaptador al puerto en la parte inferior del tablet PC  $\odot$ . Inserte el tablet PC en la base  $\bullet$ , y apriete el tornillo moleteado para fijar el tablet PC a la base  $\mathbf \Theta$ .

**4** Sujete los cables. Cierre el clip del<br>cable **o** y enganche el cable en la muesca de liberación en la parte inferior de la base $\bullet$ .

ovladačům a uživatelským příručkám nebo kontaktovat podporu, přejděte na stránky http://www.hp.com/support, vyberte svou zemi a postupujte podle pokynů na obrazovce.

**Vyhledání informací o produktu** Číslo produktu, sériové číslo a číslo modelu jsou umístěny na spodní nebo zadní straně tabletu. Tyto informace můžete potřebovat při kontaktování podpory.

**Omezená záruka** Výslovně uvedenou omezenou záruku společnosti HP platnou pro tento výrobek získáte v krabici s tabletem.

#### **Lynopsætning**

**1** Opsætning af tabletten. Se Hurtig startvejledning der fulgte med tabletten.

**2** (valgfrit) Slut HP-<br>fingeraftrykslæseren eller HP MSR til beslag  $\bullet$  og  $\bullet$ . Slut den derefter til standerens højre eller venstre side ved hjælp af de medfølgende skruer <sup>.</sup> Slut et USB-kabel til komponent <sup>4</sup>, før kablet gennem åbningen i standeren og gennem kabelclipsen, og slut derefter den anden ende til adapteren. Se  $\bullet$  og  $\bullet$  i trin 3 nedenfor.

**1** Configurez la tablette. Reportez-<br>vous au manuel de mise en route fourni avec votre tablette.

**2** (En option) Raccordez le lecteur d'empreintes digitales HP ou le MSR HP au support  $\bullet$  et  $\bullet$ . Connectez-le ensuite au côté droit ou gauche du socle à l'aide des vis fournies <sup>.</sup> Connectez un câble USB au composant <sup>o</sup>, acheminez le câble à travers l'ouverture du socle et du clip pour câble, puis branchez l'autre extrémité à l'adaptateur. Reportez-vous au  $\bullet$  et  $\bullet$  à l'étape 3 ci-dessous.

**3** Connectez la tablette au socle, au connecteur du HP ElitePad et à l'adaptateur secteur Smart, comme suit. Acheminez le câble de l'adaptateur à travers l'ouverture du socle  $\bullet$  et du clip pour câble **a**.

Branchez le câble de l'adaptateur au port situé en bas de la tablette <sup>.</sup> Insérez la tablette dans le socle <sup>4</sup> et serrez les vis de serrage pour la fixer  $\dot{a}$  celui-ci  $\dot{b}$ .

**4** Fixez les câbles. Fermez le clip pour<br>câbles **o** et enfoncez le câble dans l'encoche de dégagement située en bas du socle $\bullet$ .

**6** Raccordez la source d'alimentation d à l'adaptateur.

**5** (valgfrit) Montér adapteren på **D** en bordplade. **BEMÆRK:** Skruer medfølger ikke.

**6** Slut strømforsyningen til adapteren.

**7** Tilslut netværkskablet til USB-enhederne. Sæt dækslet til porten på og tænd for tabletten.

# **Vigtige produktoplysninger**

**HP Support** HP anbefaler, at du opdaterer dine softwaredrivere til den nyeste version. For at få adgang til de nyeste drivere og brugervejledninger eller for at kontakte support skal du gå til http://www.hp.com/support, vælge dit land og derefter følge anvisningerne på skærmen.

2 (dodatno) Spojite HP čitač otiska<br>**prsta ili HP MSR na nosač 0 i 0.** Zatim spojite na desnu ili lijevu stranu postolja koristeći priložene vijke  $\bullet$ . Spojite USB s komponentom <sup>4</sup>. provucite kabel kroz otvor u postolju i kroz stezaljku za kabel, a zatim spojite na drugoj strani s prilagodnikom. Pogledajte  $\bigcirc$  i  $\bigcirc$  u koraku 3 prikazanom ispod.

otpusti. Priključite kabel prilagodnika u priključak na dnu tableta  $\bullet$ . Umetnite tablet u postolje 4 i stegnite vijak kako biste tablet pričvrstili za postolje **O**.

**4** Osigurajte kabele. Zatvorite<br>stezaljku za kabele **o** i utisnite kabel u procjep na dnu postolja  $\bullet$ .

**Begrænset garanti**

## **Kiirseadistus**

**1** Häälestage tahvelarvuti. Vaadake tahvelarvutiga kaasas olevat kiirjuhendit.

> **4** Ασφαλίστε τα καλώδια. Κλείστε το κλιπ καλωδίων **ο** και πιέστε το καλώδιο εντός της ανάγλυφης εγκοπής στο κάτω μέρος της βάσης **0**.

**5** (valikuline) Kinnitage vahelduvvooluadapter tööpinna külge.

**MÄRKUS.** Kruvid ei kuulu komplekti.

**6** Ühendage toiteallikas adapteriga.

**7** Ühendage võrgukaabel ja USB- seadmed. Paigaldage pesakate ja lülitage tahvelarvuti sisse.

#### **Oluline tooteteave**

**HP tugi** HP soovitab tarkvaradraiverid uusimale versioonile värskendada. Selleks et leida uusimad draiverid ja kasutusjuhendid või võtta ühendust toega, minge aadressile http://www.hp.com/support, valige oma riik ning järgige kuvatavaid suuniseid.

**2** (opcionális) Csatlakoztassa a HP ujjlenyomat-olvasót a HP MSR-en a bilincshez  $\bullet$  és  $\bullet$ . Ezután csatlakoztassa az állvány jobb és bal oldalához a mellékelt csavarokkal <sup>.</sup> Csatlakoztasson USB kábelt a @. összetevőhöz, vezesse keresztül a kábelt az állvány nyílásán, majd át a kábelkapocson, végül pedig csatlakoztassa az adapter másik végéhez. Lásd:  $\bullet$  és  $\bullet$  a lenti 3. lépésben.

#### **Tooteteabe leidmine**

Seerianumber, tootenumber ja mudelinumber asuvad tahvelarvuti alumises servas või tagaküljel. Neid andmeid võib minna vaja toega ühenduse võtmisel.

#### **Piiratud garantii**

Tootele kehtiva selgesõnalise HP piiratud garantii leiate tahvelarvuti karbist.

#### **Kurzanleitung zur Installation**

Csatlakoztassa az adapterkábelt a táblagép alján lévő porthoz  $\bullet$ . Helyezze be a táblagépet az állványba  $\bullet$ , majd húzza meg a szárnyas csavart, hogy rögzítse a táblagépet az állványban **0**.

**4** Rögzítse a kábeleket. Zárja be<br>**a** kábelkapcsot **©**, és nyomja be a kábelt az állvány alján lévő bemélyedésbe  $\bullet$ .

**1** Richten Sie das Tablet ein. Lesen Sie das Quick Start-Handbuch, das im Lieferumfang des Tablets enthalten ist.

**1** Configurare il tablet. Consultare<br>la Guida di avvio rapido fornita con il tablet.

**3** Collegare il tablet al supporto, a HP ElitePad Connectivity e all'adattatore CA intelligente, come indicato di seguito. Far passare il cavo adattatore attraverso il foro nel supporto  $\bullet$  e attraverso il fermo del  $c$ avo $\bullet$ .

**NOTA:** per aprire il fermo del cavo, stringerlo delicatamente per sganciare il lato destro. Collegare il cavo adattatore alla porta nella parte inferiore del tablet <sup>.</sup> Inserire il tablet nel supporto 4, quindi serrare la vite a testa zigrinata per fissarlo in posizione  $\bullet$ .

**4** Fissare i cavi. Chiudere il fermo<br>del cavo **o** e premere il cavo nella scanalatura nella parte inferiore del supporto $\bullet$ .

**4** Sichern Sie die Kabel. Schließen Sie den Kabelclip und drücken Sie das Kabel in die Entlastungseinkerbung

**HINWEIS:** Schrauben nicht im Lieferumfang

enthalten.

**O** Netzteil an.

**6** Schließen Sie das Netzkabel an das

**7** Schließen Sie das Netzwerkkabel und die USB-Geräte an. Bringen Sie die Anschluss-Abdeckung wieder an und

schalten Sie das Tablet ein.

unten am Ständer $\bullet$ .

**Wichtige Produktinformationen**

**HP Support**

**2** (қосымша) HP саусақ ізін оқу құрылғысын немесе HP MSR кронштейнге • және • жалғаңыз. Одан кейін берілген бұрандалар арқылы тұғырдың оң немесе сол жағына жалғаңыз.USB кабелін құрамдасқа жалғаңыз, кабельді тұғыр саңылауы және кабель қысқышы арқылы өткізіп, екінші шетін адаптерге жалғаңыз. Төмендегі 3-қадамдағы • және • қараңыз.

**3** Планшетті тұғырға және HP ElitePad қосылым мүмкіндігі мен смарт айнымалы ток адаптеріне төмендегідей жалғаңыз. Адаптер кабелін тұғыр саңылауы және кабель қысқышы арқылы бағыттаңыз **?**. **ЕСКЕРТПЕ:** Кабель қысқышын ашу мақсатында оң жағын ашу үшін оны ақырын қысыңыз. Үстелдің астындағы портқа адаптер кабелін жалғаңыз  $\bullet$ .

Support kontaktieren. **Herstellergarantie**

Планшетті тұғырдың ішіне салып . планшетті тұғырға бекіту үшін басы бұдыр бұранданы бекітіңіз В. **4** Кабельдерді бекітіңіз. Кабель

кабельді басыңыз .

 $\blacksquare$ қысқышын  $\blacksquare$ жауып, тұғырдың астындағы түсірмелі саңылауға

Verpackung des Tablets.

#### **Confi guración rápida**

**1** Instale el tablet PC. Revise la Guía de consulta rápida que se entrega con el tablet PC.

> **2** (neobligāti) Pievienojiet HP pirkstu nospiedumu lasītāju vai HP MSR kronšteinam **O** un **O**. Pēc tam pievienojiet statīva labajai vai kreisajai pusei, izmantojot komplektā iekļautās skrūves <sup>.</sup> Pievienojiet USB kabeli komponentam <sup>4</sup>, izvelciet kabeli caur statīva atveri un kabeļa stiprinājumu un pēc tam pievienojiet otru galu adapterim. Skatiet **@** un **@** tālāk 3.

**3** Conecte el tablet PC a la base, al adaptador de conectividad HP ElitePad y al adaptador de CA Smart, como se indica a continuación. Pase el cable del adaptador a través de la abertura de la base  $\bigcirc$  v a través del clip de cable  $\bigcirc$ . **NOTA:** Para abrir el clip del cable, apriete

> **3** Pievienojiet planšetdatoru statīvam un HP ElitePad savienojamības risinājumam un viedajam maiņstrāvas adapterim, kā norādīts tālāk. Izvelciet adaptera kabeli caur statīva <sup>0</sup> un kabeļa

**5** (Opcional) Acople el adaptador de  $\Box$  CA a una superficie fija. **NOTA:** Los tornillos no están incluidos.

**6** Conecte la fuente de alimentación al adaptador.

**7** Conecte el cable de red y los dispositivos USB. Vuelva a colocar la

cubierta del puerto y encienda el tablet PC.

**Información importante sobre el producto**

#### **Soporte de HP**

pirštų atspaudų skaitytuvą arba maršrutizatorių "HP MSR" prie laikiklio **O** ir **O**. Naudodami kartu gautus varžtus <sup>6</sup>, pritvirtinkite prie dešiniosios arba kairiosios stovo pusės. Prie kompiuterio prijunkite USB laidą <sup>4</sup>, praveskite jį pro skylutę stove ir pro laidų laikiklį, o tada kitą laido galą prijunkite prie adapterio. Žr.  $\bullet$  ir  $\bullet$  žemiau aprašytame 3

HP recomienda actualizar sus controladores de software a la versión más reciente. Para acceder a los últimos controladores y guías de usuario, o para contactar al soporte, vaya a http://www.hp.com/

#### support, seleccione su país y siga las instrucciones que aparecen en pantalla.

**Localice la información del producto** El número de serie, el número del producto y el número de modelo se encuentran en el borde inferior o la parte trasera del tablet PC. Podría necesitar esta información cuando contacte al soporte.

Įstatykite planšetinį kompiuterį į stovą 4 priveržkite varžtus ir taip pritvirtinkite

**4** Pritvirtinkite laidus. Uždarykite laidų<br>Ilaikiklį **o** ir įspauskite laidą į stovo apačioje esantį specialų griovelį  $\bullet$ .

#### **Garantía limitada** Puede encontrar la garantía limitada HP

expresamente proporcionada aplicable a su producto en la caja del tablet PC.

#### **Installation rapide**

**REMARQUE :** Pour ouvrir le clip pour câbles, appuyez doucement dessus afin d'ouvrir le côté droit.

**5** Installez l'adaptateur secteur sur un Support (en option). **REMARQUE :** Les vis ne sont pas fournies.

**7** Branchez le câble réseau et les périphériques USB. Remettez le cache des ports et allumez la tablette.

#### **Informations importantes sur le produit**

#### **Assistance HP**

HP vous recommande de mettre à niveau les pilotes de vos logiciels. Pour avoir accès aux pilotes les plus récents et aux manuels de l'utilisateur ou contacter le service d'assistance, rendezvous sur http://www.hp.com/support, puis sélectionnez votre pays et suivez les instructions à l'écran.

#### **Accès aux informations sur le produit** Les numéros de produit, de série et

de modèle sont situés sur le bord inférieur de la tablette ou à l'arrière de celle-ci. Vous pouvez avoir besoin de ces informations si vous contactez l'assistance technique.

#### **Garantie limitée**

Vous pouvez trouver la garantie limitée HP s'appliquant à votre produit avec votre tablette.

#### **Brzo postavljanje**

**1** Postavite tablet. Pogledajte Vodič **za brzi početak koji ste dobili** s tabletom.

**3** Spojite tablet s postoljem te HP ElitePad Connectivity i Smart Adapterom za izmjeničnu struju na sljedeći način. Provucite kabel prilagodnika kroz otvor u postolju  $\bullet$  i kroz stezaliku za kabel 2. **NAPOMENA:** Za otvaranje stezaljke za kabel

lagano je stisnite dok se desna strana ne

**5** (dodatno) Montirajte prilagodnik izmjenične struje na radnu površinu. **NAPOMENA:** Vijci nisu u paketu.

**6** Spojite napajanje s prilagodnikom.

#### **7** Priključite mrežni kabel i USB uređaje. Vratite poklopac za priključke i uključite tablet.

## **Važne informacije o proizvodu HP podrška**

HP preporučuje da ažurirate svoje upravljačke programe za softver na najnoviju verziju. Da biste pristupili najnovijim upravljačkim programima i korisničkim priručnicima, posjetite http://www.hp.com/support, odaberite svoju zemlju i slijedite upute na zaslonu.

## **Pronalaženje informacija o proizvodu**

Serijski broj, broj proizvoda i broj modela nalaze se na donjem rubu ili stražnjoj strani tableta. Te informacije možda će vam biti potrebne prilikom kontaktiranja podrške.

#### **Ograničeno jamstvo** U kutiji tableta možete pronaći izričito

HP ograničeno jamstvo primjenjivo na vaš proizvod.

## **Γρήγορη εγκατάσταση**

**1** Εκτελέστε τις ρυθμίσεις προετοιμασίας του tablet. Ανατρέξτε στον Οδηγό γρήγορης έναρξης που συνοδεύει το tablet.

**2** (προαιρετικά) Συνδέστε τη συσκευή ανάγνωσης δαχτυλικών αποτυπωμάτων HP ή το HP MSR στο βραχίονα **Ο** και **Ο**. Κατόπιν, συνδέστε το στη δεξιά ή την αριστερή πλευρά της βάσης, χρησιμοποιώντας τις βίδες που περιλαμβάνονται . Συνδέστε ένα καλώδιο USB στο στοιχείο **Φ**, περάστε το καλώδιο από το άνοιγμα στη βάση και διαμέσου του κλιπ καλωδίων και, στη συνέχεια, συνδέστε το άλλο άκρο στον προσαρμογέα. Δείτε τα **Ο** και **2** στο βήμα 3 παρακάτω.

**3** Συνδέστε το tablet στη βάση και τον Προσαρμογέα συνδεσιμότητας και έξυπνο τροφοδοτικό AC HP ElitePad. Περάστε το καλώδιο του προσαρμογέα από το άνοιγμα στη βάση **Ο** και διαμέσου του κλιπ καλωδίων 2. **ΣΗΜΕΙΩΣΗ:** Για να ανοίξετε το κλιπ καλωδίων,

πιέστε το απαλά για να απαγκιστρωθεί η

δεξιά πλευρά του. Συνδέστε το καλώδιο προσαρμογέα στη θύρα στο κάτω μέρος του tablet <sup>.</sup> Εισαγάγετε το tablet στη βάση <sup>4</sup> και σφίξτε τη μικρή βίδα για να ασφαλίσετε το tablet στη βάση .

**5** (προαιρετικά) Στερεώστε το τροφοδοτικό AC σε κάποια επιφάνεια εργασίας.

**ΣΗΜΕΙΩΣΗ:** Δεν περιλαμβάνονται οι βίδες.

# **6** Συνδέστε την τροφοδοσία

ρεύματος στον προσαρμογέα.

**7** Συνδέστε το καλώδιο δικτύου και τις συσκευές USB. Τοποθετήστε εκ νέου το κάλυμμα θυρών και ενεργοποιήστε το tablet.

**Σημαντικές πληροφορίες προϊόντος**

#### **Υποστήριξη HP**

Συνιστάται από την HP να ενημερώνετε τα προγράμματα οδήγησης λογισμικού που διαθέτετε, ώστε να έχετε την πιο πρόσφατη έκδοση.

Για να δείτε τα πιο πρόσφατα προγράμματα οδήγησης και τους οδηγούς χρήσης ή για να επικοινωνήσετε με την υποστήριξη, μεταβείτε στη διεύθυνση http://www.hp.com/support, επιλέξτε τη χώρα σας και κατόπιν ακολουθήστε τις

οδηγίες που εμφανίζονται στην οθόνη.

#### **Εντοπισμός πληροφοριών προϊόντος** Ο σειριακός αριθμός, ο αριθμός

προϊόντος και ο αριθμός μοντέλου βρίσκονται στην κάτω ή την πίσω πλευρά του tablet. Ενδεχομένως να χρειαστείτε τις πληροφορίες αυτές αν επικοινωνήσετε με την υποστήριξη.

#### **Περιορισμένη εγγύηση**

Μπορείτε να βρείτε την Περιορισμένη εγγύηση HP η οποία παρέχεται ρητώς και η οποία ισχύει για το προϊόν σας στη συσκευασία του tablet.

#### **Gyors üzembe helyezés**

**1** Állítsa be a táblagépet. Tekintse meg a táblagéphez mellékelt Első lépések című kiadványt.

**3** Csatlakoztassa a táblagépet az állványhoz és a HP ElitePad Connectivity and Smart AC adapterhez az alábbiak szerint. Vezesse keresztül az adapterkábelt az állványban lévő nyíláson  $\bullet$  és a kábelkapcson  $\bullet$ . **MEGJEGYZÉS:** A kábelkapocs kinyitásához finoman tekerje el, hogy a jobb oldalon kiakaszthassa.

**5** (opcionális) Rögzítse az adaptert **a** pulthoz. **MEGJEGYZÉS:** A csavarok nincsenek mellékelve.

**6** Csatlakoztassa a 40 W-os tápegységet az adapterhez.

**7** Csatlakoztassa a hálózati kábelt és az USB-eszközöket. Tegye vissza a port fedelét, és kapcsolja be a táblagépet

#### **Fontos termékinformációk**

**HP támogatás** A HP javasolja, hogy rendszeresen frissítse az illesztőprogramokat a legfrissebb verzióra. A legfrissebb illesztőprogramokhoz és felhasználói útmutatókhoz keresse fel a http://www.hp.com/support webhelyet, válassza ki országát, majd kövesse a képernyőn megjelenő utasításokat.

#### **A termékadatok megkeresése**

A sorozatszám, a termékszám és a típusszám a táblagép alsó szélén vagy hátoldalán található. Erre az információra szüksége lehet, ha kapcsolatba lép a támogatással.

**Korlátozott jótállás** Az adott termékre vonatkozó, kifejezetten biztosított HP korlátozott jótállást a táblagép dobozában találhatja meg.

#### **Installazione rapida**

**2** Collegare il lettore di impronte digitali HP o il MSR HP alla staffa **O** e **2** (opzionale). Quindi collegare al lato destro o sinistro del supporto, usando le viti in dotazione <sup>3</sup>. Collegare un cavo USB al componente  $\bullet$ , far scorrere il cavo attraverso il foro nel supporto e attraverso il fermo del cavo, quindi collegare l'altra estremità all'adattatore. Vedere  $\bullet$  e  $\bullet$  nella fase 3 di seguito.

**5** <sup>M</sup>ontare l'adattatore CA a un piano d'appoggio (opzionale). **NOTA:** le viti non sono incluse.

**6** Collegare l'alimentazione all'adattatore.

**7** Collegare il cavo di rete e i dispositivi USB. Riposizionare il coperchio della porta e accendere il tablet.

#### **Importanti informazioni sul prodotto**

**Assistenza HP** HP consiglia di installare la versione più recente dei driver software. Per accedere ai driver e alle guide per l'utente più recenti o contattare l'assistenza, visitare la pagina http://www.hp.com/support, selezionare il proprio paese, quindi seguire le istruzioni visualizzate.

**Individuare le informazioni sul prodotto** Il numero di serie, il numero di prodotto

e il numero di modello sono riportati sul bordo inferiore o sul retro del tablet. Queste informazioni possono essere necessarie quando si contatta l'assistenza.

#### **Garanzia limitata**

La Garanzia limitata esplicita HP applicabile al prodotto è fornita nella confezione del tablet.

## **Жылдам орнату**

**1** Планшетті орнатыңыз. Планшетпен бірге жіберілген Жылдам іске қосу нұсқаулығын қараңыз.

**5** (қосымша) Айнымалы ток адаптерін жұмыс бетіне орнатыңыз. **ЕСКЕРТПЕ:** Бұрандалар қамтылмаған.

**6** Қуат көзін адаптерге жалғаңыз.<br>7 Желі кабелі мен USB

**7** Желі кабелі мен USB құрылғыларын жалғаңыз. Порт қақпағын орнына салып, планшетті

қосыңыз.

**Маңызды өнім ақпараты**

**HP қолдау қызметі**

HP компаниясы бағдарламалық құралыңыз драйверлерін ең соңғы нұсқаға жаңартуды ұсынады.

Ең соңғы драйверлер мен пайдаланушы нұсқаулықтарына кіру немесе қолдау орталығына хабарласу үшін

http://www.hp.com/support сілтемесіне өтіп, еліңізді таңдаңыз және экрандық

нұсқауларды орындаңыз.

**Өнімді орналастыру туралы** 

**ақпарат**

Сериялық нөмір, өнім нөмірі және модель нөмірі планшеттің астыңғы шетінде немесе артында орналасқан. Бұл ақпарат қолдау орталығына хабарланқанда қажет болуы мүмкін.

**Шектеулі кепілдік**

Өніміңіздің анық берілген HP шектеулі кепілдігін планшет қорабынан таба

аласыз.

**Ātrā iestatīšana**

**1** Iestatiet planšetdatoru. Skatiet Ātrās darba sākšanas rokasgrāmatu, ko saņēmāt kopā ar planšetdatoru.

darbībā.

stiprinājumu <sup>2</sup>.

nostiprinātu statīvā 5.

statīva apakšā $\bullet$ .

dapterim.

**PIEZĪME.** Lai atvērtu kabeļa stiprinājumu, uzmanīgi saspiediet to, lai atvienotu

labajā pusē.

Pievienojiet adaptera kabeli portam, kas atrodas planšetdatora apakšā 3. Ievietojiet planšetdatoru statīvā @ un ar roku pievelciet skrūvi, lai planšetdatoru

**4** Nostipriniet kabeļus. Aizveriet kabeļa stiprinājumu **o** un iespiediet kabeli spriegojuma mazināšanas robā

adapteri galda virsmai.

**5** (neobligāti) Piestipriniet maiņstrāvas

**PIEZĪME.** Skrūves komplektā nav iekļautas.

**6** Pievienojiet barošanas bloku

**7** Pievienojiet tīkla kabeli un USB ierīces. Uzlieciet atpakaļ portu pārsegu un ieslēdziet planšetdatoru. **Svarīga informācija par produktu**

**HP atbalsts**

HP iesaka atjaunināt programmatūras draiverus uz jaunāko versiju. Lai piekļūtu jaunākajiem draiveriem un lietošanas rokasgrāmatām vai sazinātos ar atbalstu, apmeklējiet vietni http://www.hp.com/support, atlasiet savu valsti un pēc tam izpildiet ekrānā

redzamās instrukcijas.

**Informācijas par produktu atrašana** Sērijas numurs, produkta numurs un modeļa numurs ir norādīts uzlīmēs uz planšetdatora apakšmalas vai aizmugurē. Jums šī informācija var būt nepieciešama, sazinoties ar atbalstu.

**Ierobežota garantija**

Speciālo HP ierobežoto garantiju, kas attiecas uz jūsu produktu, varat atrast

planšetdatora kastē.

**Sparčioji sąranka**

**1** Paruoškite planšetinį kompiuterį. Žr. kartu su planšetiniu kompiuteriu pateikiamą greitojo pasirengimo darbui

vadovą.

**2** (pasirinktinai) Prijunkite HP

veiksme.

prievado 8.

kompiuterį prie stovo 6.

**3** Planšetinį kompiuterį prijunkite prie stovo, jungiamojo priedo "HP ElitePad Connectivity" ir sumaniojo kintamosios srovės adapterio. Adapterio laidą praveskite pro stove esančią skylutę  $\bullet$  ir pro laidų laikiklį  $\bullet$ . **PASTABA.** Norėdami atidaryti laidų laikiklį, švelniai spustelėkite ir atkabinkite dešiniąją pusę. Adapterio laidą prijunkite prie apatinėje planšetinio kompiuterio dalyje esančio

**5** (pasirinktinai) Pritvirtinkite kintamosios srovės adapterį prie

darbo stalo paviršiaus.

**PASTABA.** Varžtai įsigyjami atskirai.

**6** Prijunkite maitinimo šaltinį prie adapterio.

**7** Prijunkite tinklo laidą ir USB įrenginius. Uždėkite prievadų dangtelį ir įjunkite planšetinį kompiuterį.

**Svarbi informacija apie gaminį**

**HP techninė pagalba**

HP rekomenduoja programinės įrangos tvarkykles atnaujinti į pačią

naujausią versiją.

Norėdami pasiekti naujausias tvarkykles ir vartotojo vadovą arba norėdami susisiekti su techninės pagalbos skyriumi, eikite į http://www.hp.com/support, pasirinkite savo šalį ir vykdykite ekrane

pateikiamus nurodymus.

**Informacijos apie gaminį vieta** Serijos numeris, gaminio numeris ir modelio numeris yra nurodyti apatinėje planšetinio kompiuterio dalyje arba nugarėlėje. Šios informacijos gali prireikti susisiekus su techninės pagalbos skyriumi.

**Ribotoji garantija**

Išskirtinai jūsų gaminiui taikomą HP ribotąją garantiją rasite planšetinio

kompiuterio dėžutėje.

**Өндіруші жəне өндіру мерзімі** Hewlett-Packard Company,

Мекен-жайы: 3000 Hanover Street, Palo Alto, California 94304, U.S. Өнімнің жасалу мерзімін табу үшін өнімнің қызмет көрсету жапсырмасындағы 10 таңбадан тұратын сериялық нөмірін қараңыз. 4-ші, 5-ші және 6-шы сандар өнімнің жасалған жылы мен аптасын көрсетеді. 4-ші сан жылын көрсетеді, мысалы, «3» саны «2013» дегенді білдіреді. 5-ші және 6-шы сандары берілген жылдың қай аптасында жасалғанын көрсетеді, мысалы, «12» саны «12-ші апта»

дегенді білдіреді.

**Жергілікті өкілдіктері**

**Қазақстан**

HP Қазақстан: ЖШС «Хьюлетт-Паккард (К)», Қазақстан, Алматы қ., Бостандық ауданы, Тимирязев к-сі, 28В, тел./факс: +7 (727) 355 35 50, +7 (727) 355 35 51